# *IBM SPSS Statistics für Mac OS - Installationsanweisungen (Standort-/Vertragslizenz)*

Die folgenden Anweisungen gelten für die Installation von IBM® SPSS® Statistics Version 19 mit einerStandort-/Vertragslizenz. Dieses Dokument wendet sich an Endbenutzer, die SPSS Statistics auf ihren Desktop-Computern installieren. Wenn Sie ein Standortadministrator sind, können Sie der Datei *Site License Administrators Guide.pdf* im Verzeichnis */Documentation/<language>/InstallationDocuments* auf der DVD Informationen zur Verteilung der Installation an die Endbenutzer entnehmen.

Während der Installation müssen Sie die folgenden Informationen eingeben. Wenden Sie sich an den Standort-Administrator, wenn Sie nicht über die folgenden Informationen verfügen.

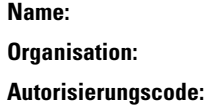

# *Systemvoraussetzungen für IBM SPSS Statistics*

Für IBM® SPSS® Statistics gelten folgende Hardware- und Software-Mindestanforderungen:

#### *Betriebssystem*

Mac OS<sup>®</sup> X 10.5 oder höher (32- oder 64-Bit).

#### *Konfiguration*

- Intel-Prozessor.
- **1 GB RAM oder mehr.**
- 800 MB freier Speicherplatz auf der Festplatte. Wenn Sie mehr als eine Hilfesprache installieren, sind für jede zusätzliche Sprache 60-70 MB Speicherplatz erforderlich.
- **DVD-Laufwerk.**
- Super VGA-Monitor (800x600) oder Monitor mit höherer Auflösung.
- Für Verbindungen mit einem IBM® SPSS® Statistics-Server: Netzwerkkarte und TCP/IP-Netzwerkprotokoll.

#### *Software*

■ Java Standard Edition 5.0 (J2SE 5.0) oder 6.0 (J2SE 6.0)

© Copyright SPSS Inc. 1989, 2010 1

*IBM SPSS Statistics für Mac OS - Installationsanweisungen (Standort-/Vertragslizenz)*

#### *Autorisierungscode*

Sie benötigen außerdem einen Autorisierungscode, Diesen sollten Sie von Ihrem Administrator erhalten haben. Mit dem Autorisierungscode können Sie eine Lizenz für Base und alle erworbenen SPSS Statistics-Erweiterungsmodule, die Sie gekauft haben. Wenn Sie den Autorisierungscode nicht finden, wenden Sie sich an den Administrator Es kann vorkommen, dass Sie mehrere Codes besitzen. Sie benötigen alle davon.

## *Installieren von IBM SPSS Statistics*

Sie haben möglicherweise von Ihrem Administrator einen Installationsdatenträger erhalten oder Ihnen wurde ein Verzeichnis im Netzwerk genannt, von dem aus Sie die Installation vornehmen können. Wenden Sie sich an den Administrator, wenn Sie nicht wissen, wie Sie IBM® SPSS® Statistics installieren können.

## *Ausführen mehrerer Versionen und Ugrade von einer früheren Version*

Sie müssen eine alte Version von IBM® SPSS® Statistics nicht deinstallieren, bevor Sie die neue Version installieren. Auf einem Rechner können mehrere Versionen installiert und ausgeführt werden. Installieren Sie die neue Version jedoch nicht in dasselbe Verzeichnis, in das bereits eine vorherige Version installiert wurde.

#### *Hinweis für IBM SPSS Statistics Developer*

Sie können IBM® SPSS® Statistics Developer bei der Installierung als eigenständiges Produkt ausführen. Sie können auch R Essentials und Python Essentials installieren, um mit R und Python zu entwickeln. [Für weitere Infor](#page-4-0)mationen siehe Thema IBM SPSS Statistics Integrations-Plugins auf S. [5 .](#page-4-0)

#### *Installation von der DVD*

- ► Legen Sie die DVD in Ihr DVD-Laufwerk ein.
- E Wechseln Sie zum DVD-Laufwerk.
- E Doppelklicken Sie auf *SPSS Statistics Installer* und folgen Sie den Anweisungen am Bildschirm. Besondere Anweisungen finden Sie unter [Hinweise für die Installation](#page-2-0).

#### *Installation mit einer heruntergeladenen Datei*

- E Rufen Sie das Image der Installer-Disk auf, indem Sie auf die heruntergeladene Datei doppelklicken.
- E Doppelklicken Sie in dem Image auf *SPSS Statistics Installer* und folgen Sie den Anweisungen am Bildschirm. Besondere Anweisungen finden Sie unter [Hinweise für die Installation.](#page-2-0)

## <span id="page-2-0"></span>*Hinweise für die Installation*

Dieser Abschnitt enthält spezielle Anweisungen für diese Installation.

**Installationssprache.** Im ersten Fenster des Installationsprogramms werden Sie aufgefordert, eine Installationssprache auszuwählen. Standardmäßig wird die Sprache Ihres Gebietsschemas ausgewählt. Wenn Sie das Installationsprogramm in einer anderen Sprache ausführen möchten, wählen Sie die entsprechende Sprache aus. Klicken Sie auf OK, wenn Sie fortfahren möchten.

**Lizenztyp.** Wählen Sie Standort-/Vertragslizenz aus.

**Hilfesprache.** IBM® SPSS® Statistics bietet die Möglichkeit, die Sprache der Benutzeroberfläche umzuschalten. Wenn die Sprache der Hilfe immer mit der Sprache der Benutzeroberfläche übereinstimmen soll, wählen Sie die Sprachen aus, die Sie verwenden möchten. Beim Installieren der Hilfe für weitere Sprachen wird der benötigte Speicherplatz um 60 bis 70 MB pro Sprache erhöht.

## *Produktlizenzierung*

Klicken Sie nach dem Abschluss des Hauptteils der Installation auf OK, um den Lizenzautorisierungsassistenten zu starten. Mit dem Lizenzautorisierungsassistenten können Sie eine Lizenz für IBM® SPSS® Statistics anfordern.

Wenn Sie jetzt keine Lizenz beziehen, können Sie SPSS Statistics für einen bestimmten Zeitraum für die temporäre Verwendung aktivieren. In IBM® SPSS® Statistics sind alle Erweiterungsmodule aktiviert. In IBM® SPSS® Statistics Developer ist nur das Core-System aktiviert. Nach dem Zeitraum für die temporäre Verwendung — der mit der ersten Nutzung des Produkts beginnt — läuft SPSS Statistics nicht mehr. Daher sollten Sie so schnell wie möglich einen Lizenzcode anfordern. Sie müssen entweder eine Lizenz einholen oder eine Aktivierung für die temporäre Verwendung durchführen, um SPSS Statistics zu verwenden.

*Hinweis*: Lizenzen sind mit einem **Lock Code** (Sperrcode) an die Hardware Ihres Computers gebunden. Wenn Sie Ihren Computer oder die zugehörige Hardware austauschen, benötigen Sie einen neuen Lock Code und müssen den Autorisierungsvorgang wiederholen. Wenn Sie die in der Lizenzvereinbarung angegebene zulässige Anzahl an Autorisierungen überschritten haben, wenden Sie sich an Ihren Administrator.

*Warnung:* Die Lizenz reagiert auf Änderungen der Systemzeit. Wenn Sie die Systemzeit ändern müssen und dann das Produkt nicht mehr ausführen können, wenden Sie sich an Ihren Administrator.

#### *Verwendung des Lizenzautorisierungsassistenten*

E Wenn Sie den Lizenzautorisierungsassistenten nicht während der Installation starten oder den Lizenzautorisierungsassistenten abbrechen, bevor eine Lizenz erworben wurde, können Sie ihn durch Klicken Sie auf das Symbol Lizenzautorisierungsassistent im Anwendungsordner von IBM® SPSS® Statistics.

*IBM SPSS Statistics für Mac OS - Installationsanweisungen (Standort-/Vertragslizenz)*

- E Wenn Sie dazu aufgefordert werden, wählen Sie Produkt jetzt lizenzieren. Wenn Sie stattdessen eine Aktivierung für die temporäre Verwendung durchführen möchten, lesen Sie nach unter Aktivieren für die temporäre Verwendung auf S. 4 .
- E Wenn Sie dazu aufgefordert werden, geben Sie einen oder mehrere erhalten haben. Sie sollten den bzw. die Autorisierungscode(s) von Ihrem Administrator erhalten haben.

Der Lizenzautorisierungsassistent sendet Ihren Autorisierungscode über das Internet an SPSS Inc. und ruft Ihre Lizenz automatisch ab. Wenn sich Ihr Computer hinter einem Proxy befindet, klicken Sie auf Proxy-Einstellungen konfigurieren und geben Sie die entsprechenden Einstellungen an.

Wenn der Autorisierungsvorgang nicht erfolgreich endet, werden Sie aufgefordert, eine E-Mail zu senden. Geben Sie dann an, ob die E-Mail über Ihr Desktop-E-Mail-Programm oder über eine Web-basierte E-Mail-Anwendung versendet werden soll.

- Wenn Sie sich für die Desktop-Option entschieden haben, wird eine neue Nachricht mit den entsprechenden Informationen automatisch erstellt.
- Wenn Sie sich für die Web-basierte Option entschieden haben, müssen Sie zuerst eine neue Nachricht in Ihrem Web-basierten E-Mail-Programm erstellen. Kopieren Sie dann den Nachrichtentext aus dem Lizenzautorisierungsassistenten und fügen Sie ihn in Ihre E-Mail-Anwendung ein.

Versenden Sie die E-Mail und reagieren Sie auf die Eingabeaufforderung des Lizenzautorisierungsassistenten. Die E-Mail wird praktisch sofort verarbeitet. Klicken Sie auf Lizenzcode(s) eingeben, um erhaltene Lizenzcodes einzugeben. Wenn Sie den Lizenzautorisierungsassistenten bereits geschlossen haben, starten Sie ihn neu und wählen Sie Jetzt mein Produkt lizenzieren. Fügen Sie im Bereich "Codes eingeben" den erhaltenen Lizenzcode hinzu und klicken Sie auf Weiter, um den Vorgang abzuschließen.

## *Aktivieren für die temporäre Verwendung*

Anstatt die reguläre Lizenz zu installieren, können Sie das Produkt auch für die temporäre Verwendung aktivieren.

- E Starten Sie den Lizenzautorisierungsassistenten.
- E Wenn Sie dazu aufgefordert werden, wählen Sie Für temporäre Verwendung aktivieren.
- E Klicken Sie im nächsten Bildschirm auf die Schaltfläche "Durchsuchen", um die Datei für die temporäre Verwendung im Installationsverzeichnis des Produkts zu suchen (normalerweise *temp.txt*).

## *Anzeigen der Lizenz*

Sie können die Lizenz anzeigen, indem Sie den Lizenzautorisierungsassistenten erneut starten. Der erste Bereich zeigt die Lizenzinformationen an. Klicken Sie auf Abbrechen, wenn Sie fertig sind, und klicken Sie auf Ja, wenn Sie dazu aufgefordert werden abzubrechen.

*Anmerkung:* Sie können die Lizenz auch über den IBM® SPSS® Statistics-Syntaxbefehl SHOW LICENSE anzeigen.

*IBM SPSS Statistics für Mac OS - Installationsanweisungen (Standort-/Vertragslizenz)*

# <span id="page-4-0"></span>*IBM SPSS Statistics Integrations-Plugins*

IBM® SPSS® Statistics Integrations-Plugins ermöglichen die Erweiterung der Befehlssyntax um Programme, die in R, Python und VB.NET geschrieben wurden. Weitere Informationen finden Sie in der [Developer Central \(](http://www.spss.com/devcentral/)*<http://www.spss.com/devcentral/>*[\)](http://www.spss.com/devcentral/).

# *Deinstallation von IBM SPSS Statistics*

- E Ziehen Sie den Installationsordner in den Papierkorb. Standardmäßig ist dies */Applications/IBM/SPSS/Statistics/19*.
- E Wechseln Sie in Ihrem Stammordner in das Verzeichnis *Library/Preferences*.
- E Ziehen Sie *com.ibm.spss.plist* in den Papierkorb. Beachten Sie, dass diese Datei von IBM® SPSS® Statistics, der Studentenversion von SPSS Statistics sowie von IBM® SPSS® Smartreader verwendet wird. Wenn noch eine dieser Anwendungen installiert ist, sollten Sie diese Datei *nicht* entfernen.
- ► Betätigen Sie im Finder die Umschalt-+Befehls-+G-Taste, um einen Ordner aufzurufen.
- ► Geben Sie~/.eclipse ein und klicken Sie auf Los.
- E Ziehen Sie *com.ibm.spss.statistics.help\_19* in den Papierkorb.
- E Auf Wunsch können Sie benutzerdefinierte Dialoge, die Sie installiert haben, aus */Library/Application Support/IBM/SPSS/Statistics/19/CustomDialogs/* in den Papierkorb ziehen.
- ► Leeren Sie den Papierkorb.

# *Aktualisieren, Bearbeiten und Erneuern von IBM SPSS Statistics*

Wenn Sie zusätzliche Erweiterungsmodule erwerben oder Ihre Lizenz erneuern, erhalten Sie einen neuen Autorisierungscode (bzw. mehrere Codes). Anweisungen zur Verwendung der Autorisierungscodes finden Sie unter Produktlizenzierung auf S. [3](#page-2-0) .